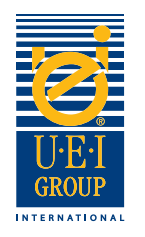

### Willkommen bei UEI-Gruppe Digital Datei Vorbereitung Anleitung

Kommunikation ist der Schlüssel bei der Herstellung einer gravierten Werkzeug für Heißfolienprägung oder Blindprägung. Es ist wichtig, dass jeder die Ziele versteht und die gewünschten Effekte - von dem Designer an den Drucker, der grafischen Fertigung und schließlich der Graveur. Klare Kommunikation hilft ein qualitativ hochwertiges Produkt zu gewährleisten, die den geforderten Spezifikationen in einer zweckmäßigen Weise gefertigt wird. **Es ist wichtig, dass alle Beteiligten (Designer, Graveur, Drucker, Fertigung, etc.) aus der gleichen Datei arbeiten**.

Deshalb UEI entwickelt hat, diese einfach zu folgen **Digital Datei Vorbereitung Anleitung**. Dieses Anleitung führt Sie durch die grundlegenden digitalen Grafik Anforderungen für die Herstellung von gravierten Prägewerkzeuge gehen. Wir haben hilfreiche Werkzeuge enthalten, die wir Sie ermutigen, zu nutzen, wie Sie digitale Dateien für gravierte Prägewerkzeuge herzustellen. Wir hoffen, dass Sie dieses Anleitung nützlich und informativ finden.

- Erstellen von digitalen Dateien seite 2
- Spezifikationen für Gravierte Werkzeuge/Anleitung seite 3
- Beispiele von Digitale Datei seite 4
- Digitalen Dateien senden seite 5

Falls Sie irgendwelche Fragen haben, unsere kompetenten Direktvertriebsmitarbeiter können Ihnen dabei helfen.

In den Vereinigten Staaten, rufen: +1 (800) 221-9059 oder +1 (913) 541-0503 e-mail: salesusa@ueigroup.com

> In the United Kingdom, call: +44 (0) 121 550 1076 e-mail: salesuk@ueigroup.com

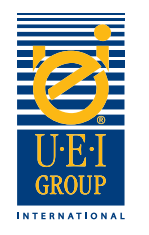

# Erstellen von digitalen Dateien

UEI können sowohl die meisten Dateiformate für PC und Mac Um eine sinnvolle Bearbeitung sicherzustellen und zu entfernen mögliche Herausforderungen, schlagen wir vor Ihre Datei in einem der folgenden Formate zu senden:

> Wir schlagen vor, mit: Adobe® Acrobat® pdf

Wir akzeptieren auch: Adobe® Illustrator®\* (Mit Schichten), Adobe® Photoshop®, EPS oder JPG

\*Alle Schriften müssen in Konturen umgewandelt werden.

Bitte zögern Sie nicht Ihre UEI direkten Vertriebsmitarbeiter anrufen, wenn Sie ein entsprechendes Programm für Ihre digitalen Kunst der Auswahl Hilfe benötigen.

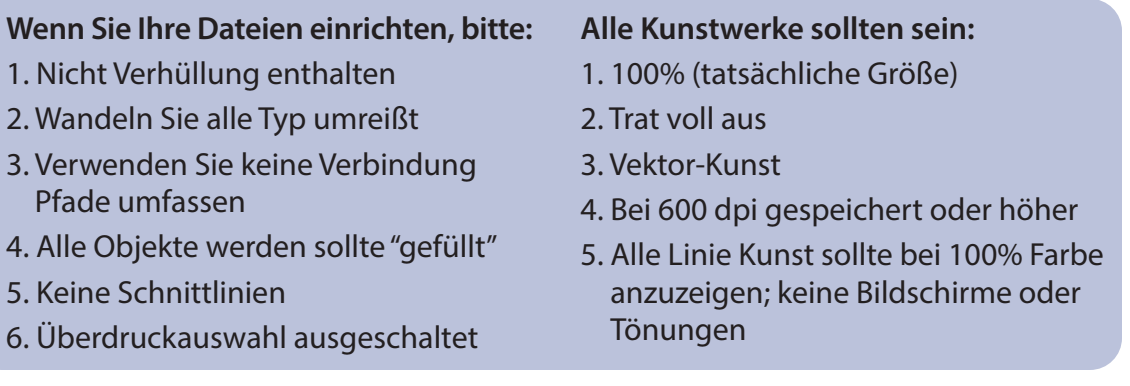

#### **Zusätzlich,**

**Speichern der Datei mit Schichten** 

Werkzeuge

Die Schictnamen beziehen Sie auf die Datei und die

- Wenn Buchstaben oder Bilder nahe beieinander, Prägung erhöht den Abstand zwischen den Elementen (wenn möglich) um die Breite der Fase zu ermöglichen.
- Seien Sie vorsichtig mit sehr kleinen Bildern oder Buchstaben.
- Erstellen Sie verschiedene Schichten auf die digitale Datei für mehrstufige Werkzeuge.

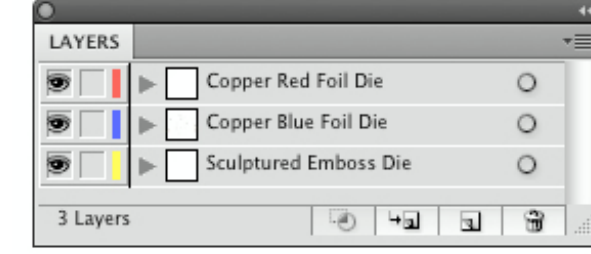

Eine weltweite Verpflichtung zu Qualität, Durch Innovation und Leistung angetrieben © 2020 Universal Engraving, Inc. Seite 2

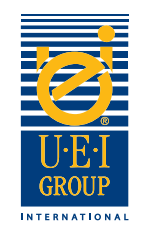

### Gravierte Werkzeuge Spezifikationen/Anleitungen

Der beste Weg, die gewünschte gravierten Wirkung (en) zur Verfügung zu stellen, ist durch klare Anweisung. Wenn Sie Ihre Datei erstellen, verwenden Sie so viele Schichten wie das Projekt in vollem Umfang benötigt, um die Anzahl der Wirkungen zu errichen.

- 1. Öffnen Sie die Datei und konvertieren Sie das Bild und Schriftarten Kunst Linie.
- 2. Mit der **Farbschlüssel,** Platzieren Sie die entsprechende Farbe (n) in den spezifischen Bereich (e) des Bildes zu veranschaulichen die Wirkung (en), die gewünscht wird.

**Beispiel Kunst zeigt Prägung/ Kombinationswerkzeug mit mehren Effekte**

**Farbschlüssel**  Farben anzeigt gewünschte Präge Auswirkungen.

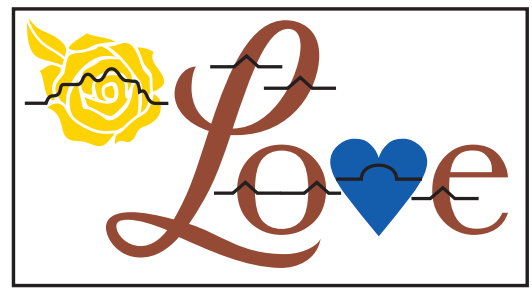

**Entlastungslinie** Symbole verwendet, um die gewünschten Effekte zeigen.

- 3. Verwendung des **Entlastungslinie**, Platzieren Sie die entsprechende Entlastungsleitung (en) über den Bildbereich (en) zu zeigen die Wirkung. Wenn unterschiedliche Ebenen erforderlich sind, geben Sie dann das Bild und seine entsprechenden Ebenen, wobei die Stufe am nächsten zum Substrat Pegel ist und nach oben von dort zu bewegen. Siehe Beispiel oben auf der Seite 4.
- 4. Wenn das Werkzeug ist eine Messing eingraviert Kombination Werkzeug zu sein, werden Sie spezifische Informationen enthalten müssen, das anzeigt, ob der Bereich offen oder fest sein sollte. Wenn der Bildbereich geöffnet ist, zeigen mit Orange, welcher Bereich (e) einzuprägen sollte.

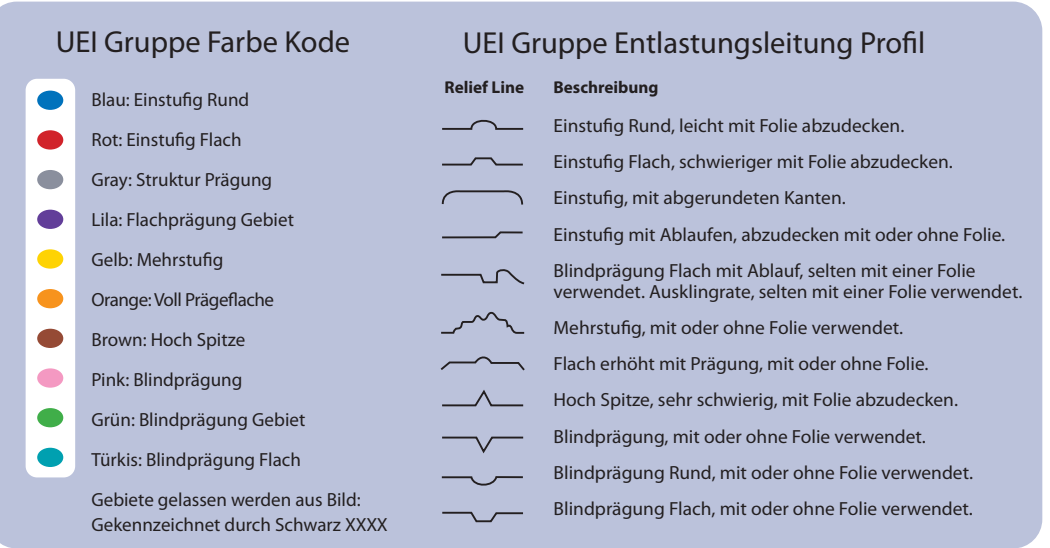

Eine weltweite Verpflichtung zu Qualität, Durch Innovation und Leistung angetrieben © 2020 Universal Engraving, Inc.

Seite 3

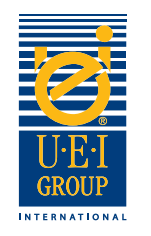

## Digital Line Technik Beispiele

Konvertieren von Grafikdateien in Konturen ist für die Herstellung von gravierten Werkzeuge notwendig. Ob die gravierten Matrize für Blindprägung, Kombination oder Litho Register Prägung ist, ist es hilfreich, die ursprüngliche Kunst oder Druckdatei zu enthalten, so UEI die Integrität des Designs in die gravierten Matrize übersetzt sicherstellen kann.

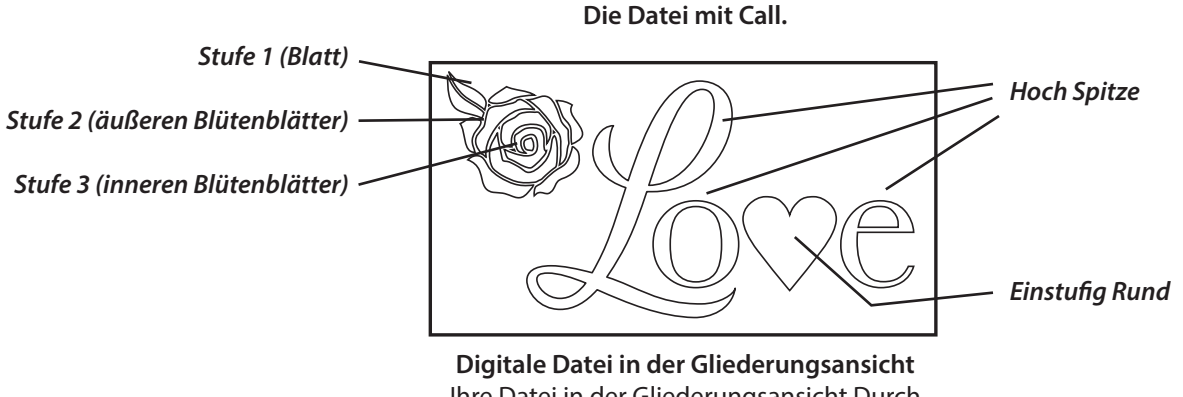

Ihre Datei in der Gliederungsansicht Durch die Überprüfung können Sie den Vektor

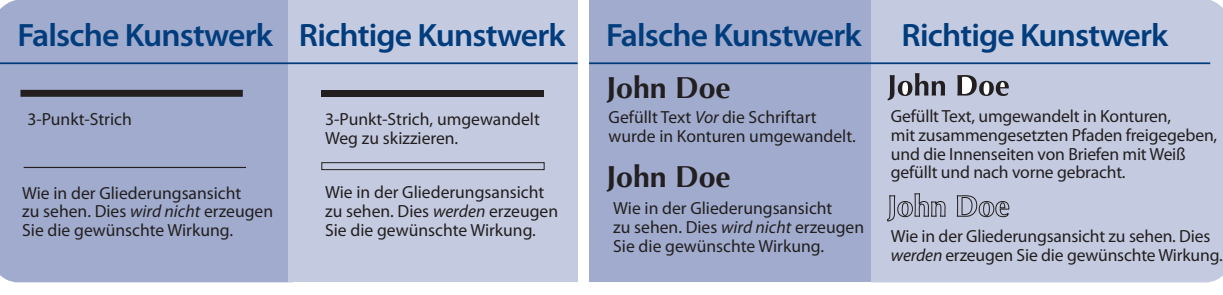

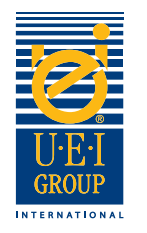

## Senden digitaler Dateien

Für Ihre Bequemlichkeit können UEI Dateien 24 Stunden am Tag per E-Mail erhalten. Große Dateien sollten unter unseren FTP übertragt werden. Um die FTP-Site verwenden, kontaktieren Sie bitte Ihren UEI Vertriebsmitarbeiter und wir erhalten eine E-Mail mit dem Benutzernamen, Passwort und Anweisungen. Wenn Sie die FTP benützen, sollen Sie bitte uns ein E-Mail senden.

Wir können Kupfer Werkzeuge für Folienprägung den gleichen Tag schicken, wenn wir Ihre Auftrag und Datei vorher 12.00 Uhr haben.

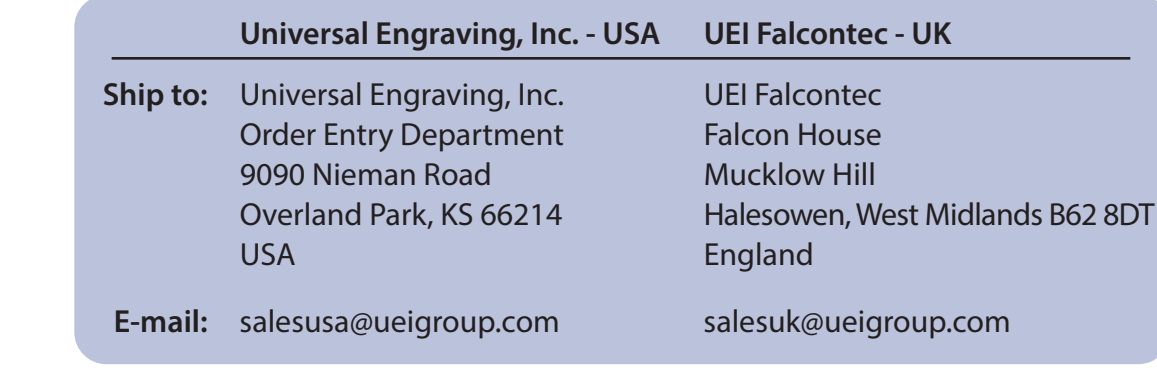